# AOBA-S

## アプリケーション

## 利用手順書

日本電気株式会社

2023 年 8 月 4 日

第二版

### << 改版履歴 >>

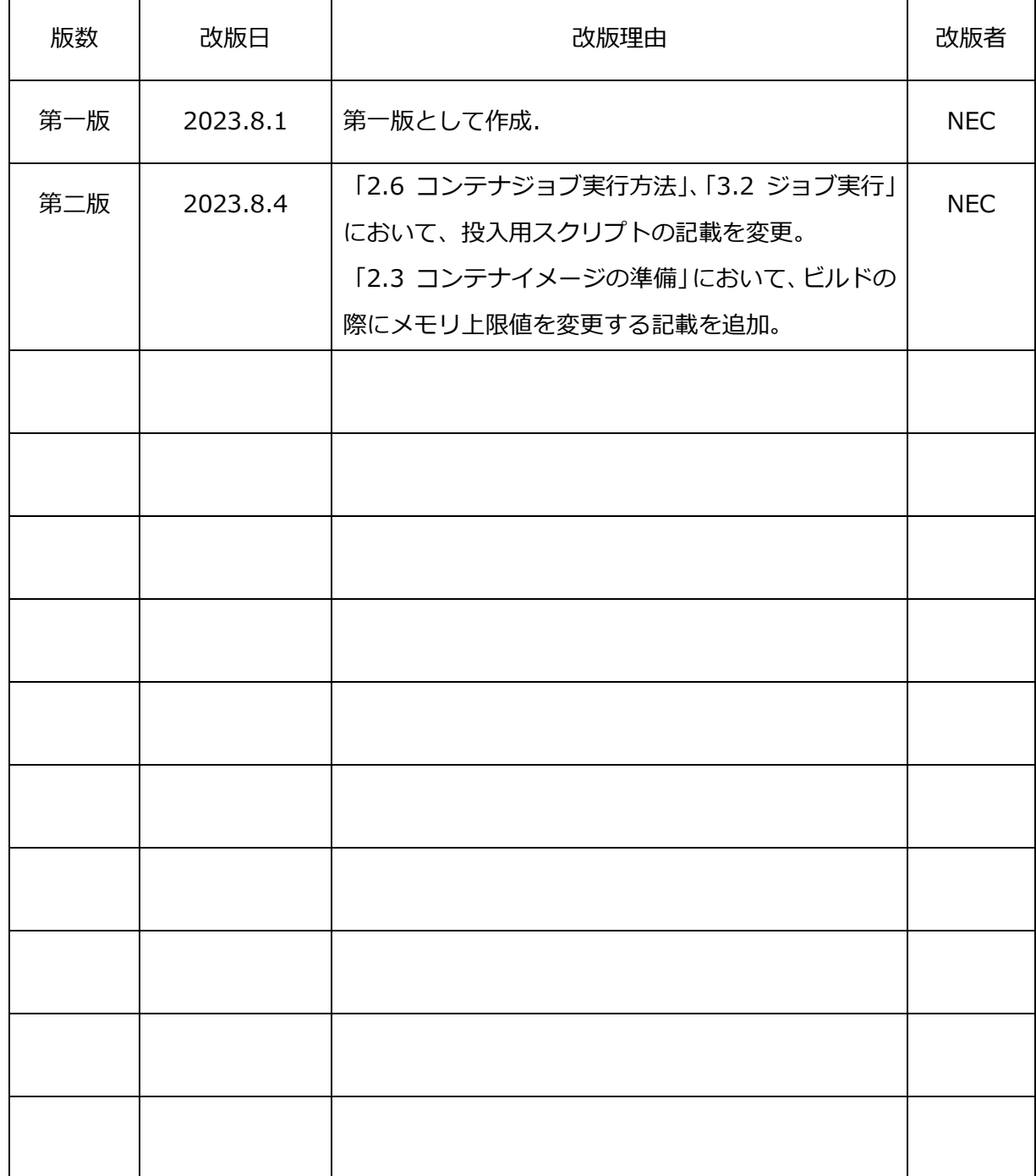

### 目次

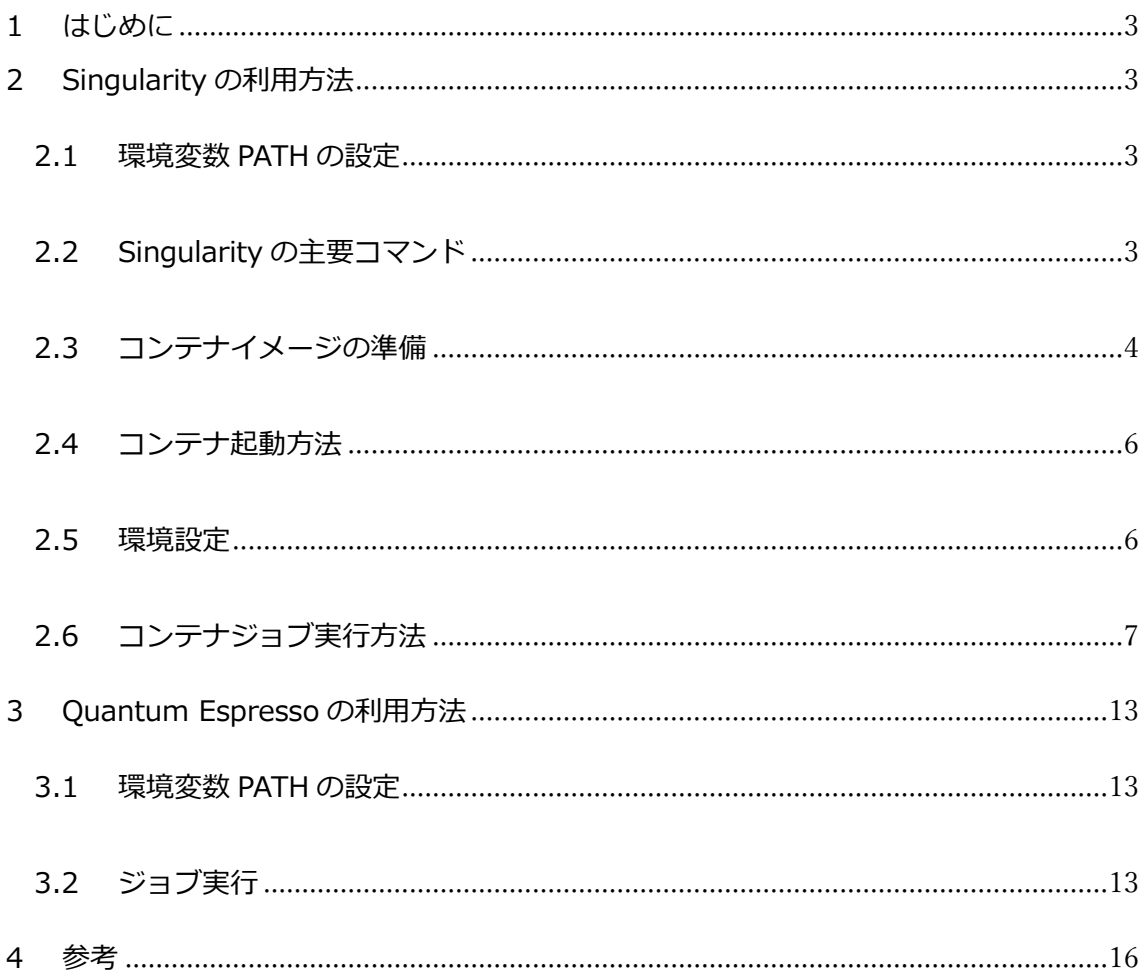

#### <span id="page-3-0"></span>1 はじめに

本書に記載している操作はフロントエンドサーバ(sfront、shpcif)での実行を前提としております。

#### <span id="page-3-1"></span>2 Singularity の利用方法

<span id="page-3-2"></span>2.1 環境変数 PATH の設定

Singularity は、AOBA-S システムの以下のディレクトリにインストールされています。 /mnt/lustre/ap/singularity/3.11

ログイン時の環境変数 PATH には含まれていないため、「module」コマンドを使用して環境変数 PATH への追加を行ってください。 module load Singularity/3.11

#### <span id="page-3-3"></span>2.2 Singularity の主要コマンド

\$ singularity [global option] **<command>** [option] ...

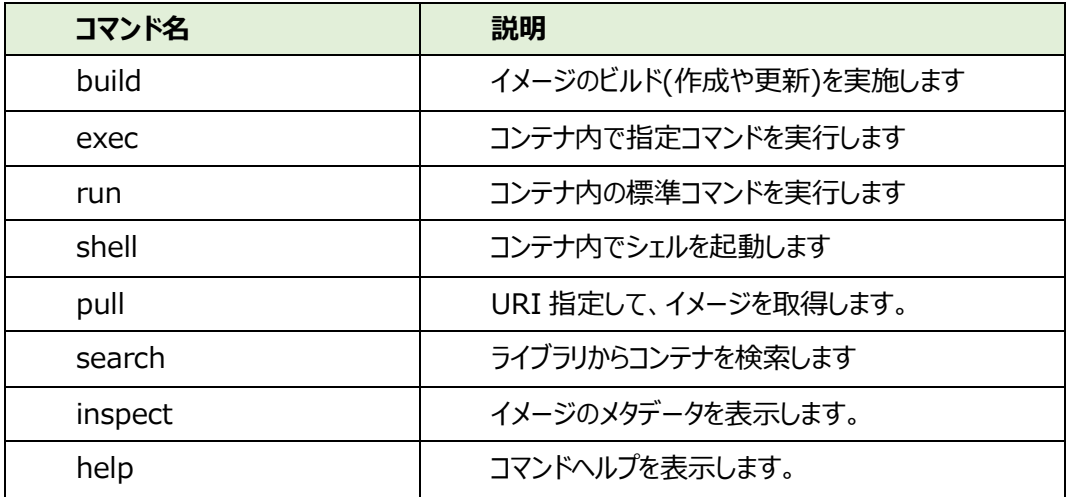

#### Singularity コマンド実行例

・Singularity Library 上のイメージを検索する

- [書式] \$ singularity search <search\_query>
- [実行例] \$ singularity search gromacs

#### ・コンテナ内のメタデータを参照する

- [書式] \$ singularity inspect <image\_name>
- [実行例] \$ singularity inspect centos.sif

・コンテナ内でシェルを起動する(コンテナの中身を確認する)

- [書式] \$ singularity shell <image\_name>
- [実行例] \$ singularity shell centos.sif

#### ・コンテナの標準コマンドを実行する

- [書式] \$ singularity run <image\_name>
- [実行例] \$ singularity run centos.sif

#### <span id="page-4-0"></span>2.3 コンテナイメージの準備

コンテナイメージは、利用者様が準備されたもの以外にも、DockerHub や SingularityHub など コンテナレジストリにあるイメージをダウンロードして使用することも可能です。

#### ・Singularity Library からイメージを取得する場合

① イメージを検索する

\$ singularity search centos8

...

 library://apisith.won/default/centos8.3-py38-cuda11.1:latest library://apisith.won/default/centos8.3-py38:latest

### ...

[書式] \$ singularity search <検索クエリ>

#### ② イメージを取得する

\$ singularity build centos.sif library://apisith.won/default/centos8.3 py38:latest

[書式] \$ singularity build <イメージファイル名> library://<イメージパス>:<tag 名> ※コマンドの実行前に「ulimit -S -v 67108864」を実行し、メモリ上限値を変更してください ・Docker Hub 上のイメージを Singularity 用に変換して利用する場合

① Docker Hub (https://hub.docker.com/)でイメージを検索

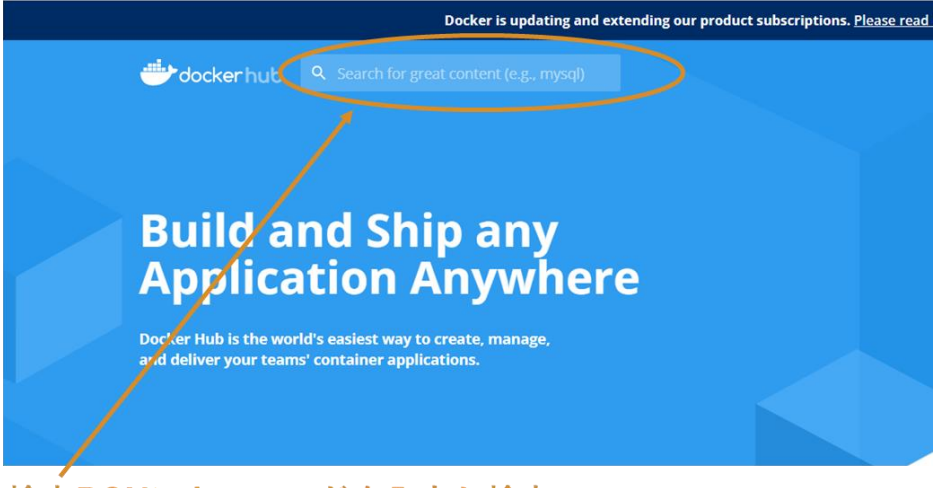

検索BOXにキーワードを入力し検索

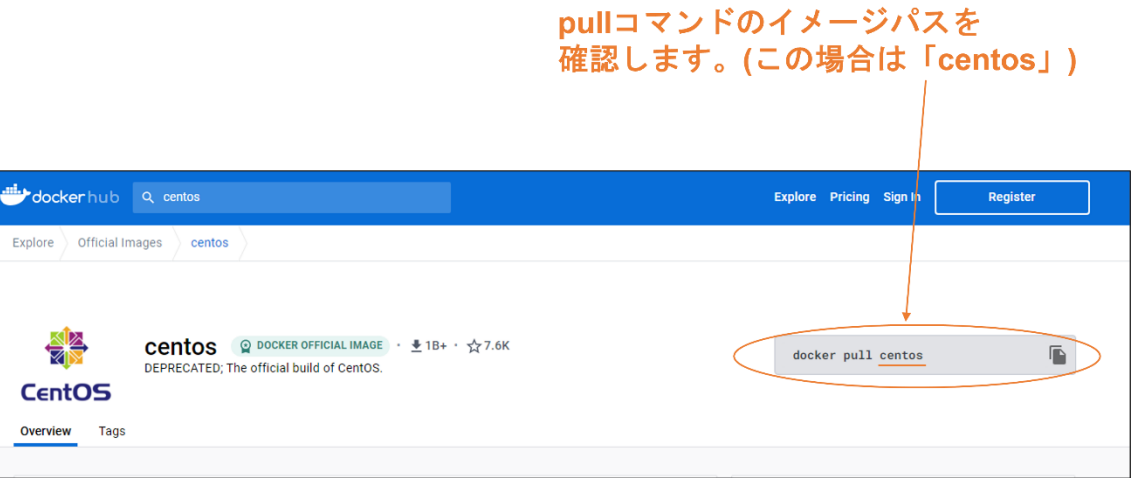

② Docker Hub からイメージを取得

\$ singularity build centos.sif docker://docker.io/centos:latest

[書式] \$ singularity build <イメージファイル名> \

docker://docker.io/<コンテナイメージパス>:<tag 名>

#### <span id="page-6-0"></span>2.4 コンテナ起動方法

コンテナ起動の主要なコマンドは run、exec、shell の 3 種類です。

(1) singularity run 指定したコンテナイメージのコンテナを起動し、コンテナ起動時に実行するスクリプトがコンテナ内 にあらかじめ定義されている場合は、そのスクリプトを自動的に実行します。

\$ singularity run container.sif

(2) singularity exec

指定したコンテナイメージのコンテナ内でコマンドを実行します。

\$ singularity exec container.sif ./a.out

(3) singularity shell

指定したコンテナイメージのコンテナ内に新しい対話型シェルが生成され、対話形式でコマンド の実行ができます。

\$ singularity shell container.sif

#### <span id="page-6-1"></span>2.5 環境設定

(1) ディレクトリのバインド指定

Singularity では、ホスト側のディレクトリをコンテナにバインドすることで、ホスト側のディレクトリ をコンテナ内から参照することが可能となります。

デフォルトで以下のディレクトリがバインドされ、コンテナ内で参照が可能となります。

- ・\$HOME
- ・\$PWD
- ・/tmp
- ・/etc
- ・/proc
- ・/sys
- ・/dev

コンテナ側にバインドするディレクトリを指定する場合には、以下の方法で行います。

環境変数 SINGULARITY BIND で指定:

\$ export SINGULARITY\_BIND=/mnt/lustre/comp,/usr/lib64

コンテナ起動時のオプション--bind で指定:

\$ singularity run --bind /mnt/lustre/comp,/usr/lib64 container.sif

(2) 環境変数の設定

Singularity では、ホスト側で設定されている環境変数はコンテナに伝搬します。 ただし、ホスト側で環境変数 PATH に格納されている値は、コンテナ内では USER\_PATH と いう別の環境変数に格納されています。コンテナを起動し、コンテナ内で USER\_PATH に格納 されている値を PATH に格納する場合は、例えば以下のようにコマンドを実行します。

\$ singularity shell --bind /mnt/lustre/comp container.sif

Singularity > export PATH=\$USER\_PATH:\$PATH

シェルスクリプトをあらかじめ作成して、コンテナ内でシェルスクリプトを実行する方法もあります。

\$ cat commands.sh

export PATH=\$USER\_PATH:\$PATH

python sample.py

\$ singularity exec --bind /mnt/lustre/comp container.sif ./commands.sh

#### <span id="page-7-0"></span>2.6 コンテナジョブ実行方法

Singularity を利用したコンテナジョブを、バッチシステム(NQSV)で実行します。

#### 概要

Ubuntu 20.4、GNU コンパイラ、OpenMPI 4.0.6 のコンテナイメージを作成し、イメージ作成時 にサンプルプログラムをコンパイルし、イメージ内に配置します。

① プログラムの準備

以下のサンプルプログラムを MPI 用コンパイラでコンパイルします。

#### サンプルプログラム:mpitest.c

#include <mpi.h> #include <stdio.h> #include <stdlib.h> int main (int argc, char \*\*argv) { int rc; int size; int myrank;

```
 rc = MPI_Init (&argc, &argv);
       if (rc != MPI_SUCCESS) \{ fprintf (stderr, "MPI_Init() failed");
                return EXIT_FAILURE;
        }
        rc = MPI_Comm_size (MPI_COMM_WORLD, &size);
       if (rc != MPI_SUCCESS) \{ fprintf (stderr, "MPI_Comm_size() failed");
                goto exit_with_error;
        }
        rc = MPI_Comm_rank (MPI_COMM_WORLD, &myrank);
       if (rc != MPI_SUCCESS) \{ fprintf (stderr, "MPI_Comm_rank() failed");
                goto exit_with_error;
        }
        fprintf (stdout, "Hello, I am rank %d/%d", myrank, size);
        MPI_Finalize();
        return EXIT_SUCCESS;
exit_with_error:
       MPI_Finalize();
        return EXIT_FAILURE;
}
```
② definition file の作成 以下の definition file を作成します。 ※definition file とサンプルプログラムは同じディレクトリに置いてください。 definition file: ubuntu-openmpi.def

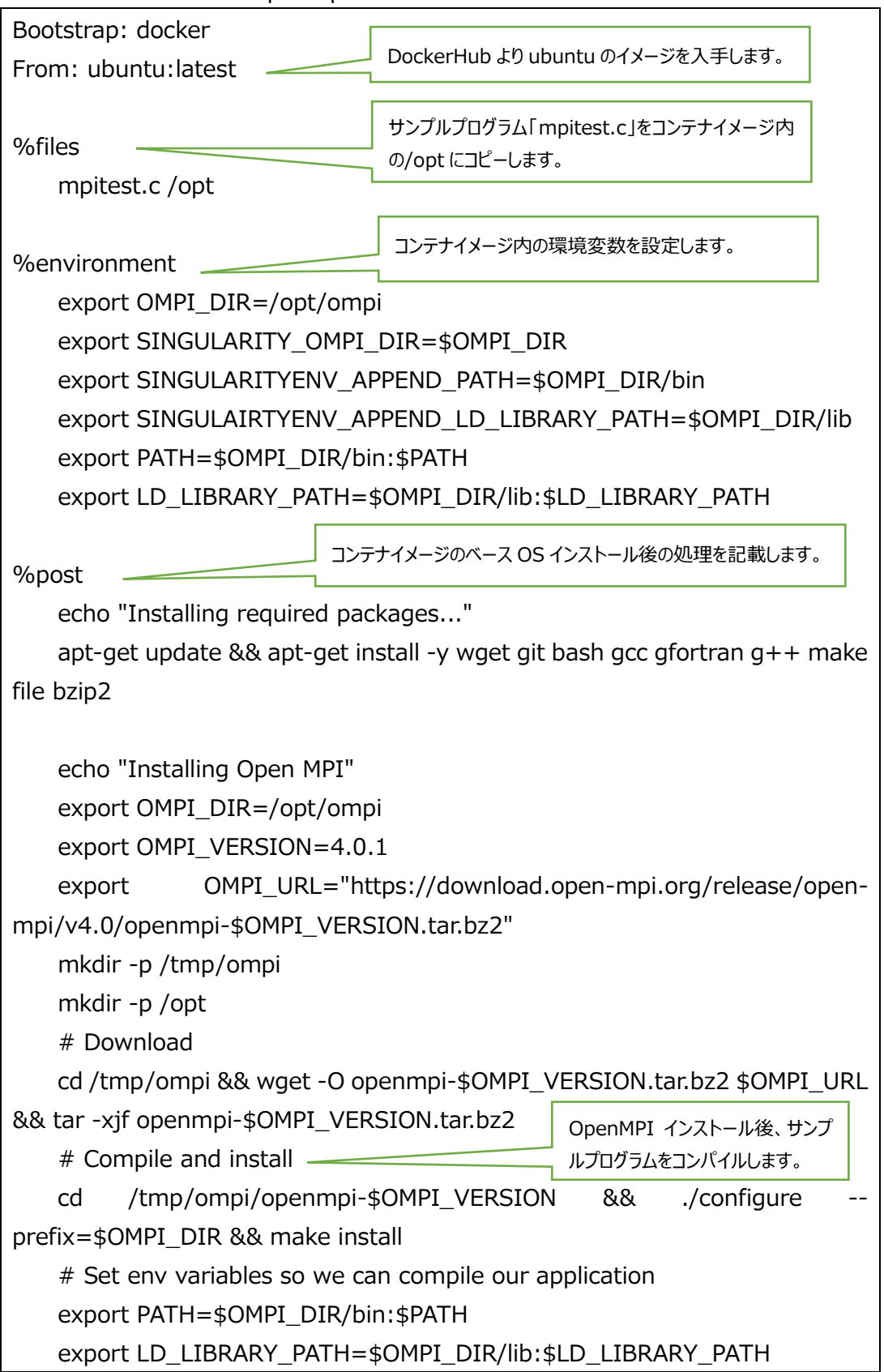

export MANPATH=\$OMPI\_DIR/share/man:\$MANPATH

 echo "Compiling the MPI application..." cd /opt && mpicc -o mpitest mpitest.c rm -fr /tmp/ompi

注意事項:

/tmp のような実環境の共有領域にファイルを作成した場合、singularity を介して作成されたファ イルの所有者情報は、実行ユーザとは異なるユーザ ID/グループ ID となり、削除できなくなる可能性 がありますので、build 実行後には、共有領域上に作成したファイルは削除するようにしてください。

③ コンテナイメージの作成

definition file をもとにコンテナイメージを作成します。

\$ singularity build --fakeroot ubuntu-openmpi.sif ubuntu-openmpi.def [書式] \$ singularity build --fakeroot <イメージファイル名> < definition file >

④ コンテナイメージのメタデータ確認 作成したコンテナイメージのメタデータを確認します。

\$ singularity inspect ubuntu-openmpi.sif

org.label-schema.build-arch: amd64

org.label-schema.build-date: Wednesday\_24\_May\_2023\_17:41:24\_JST

org.label-schema.schema-version: 1.0

org.label-schema.usage.singularity.deffile.bootstrap: docker

org.label-schema.usage.singularity.deffile.from: ubuntu:latest

org.label-schema.usage.singularity.version: 3.7.3

[書式] \$ singularity inspect <イメージファイル名>

⑤ コンテナイメージのシェル起動

\$ singularity shell ubuntu-openmpi.sif Singularity> cat /etc/os-release PRETTY\_NAME="Ubuntu 22.04.2 LTS" NAME="Ubuntu" VERSION\_ID="22.04"

VERSION="22.04.2 LTS (Jammy Jellyfish)" VERSION\_CODENAME=jammy ID=ubuntu ID\_LIKE=debian HOME\_URL="https://www.ubuntu.com/" SUPPORT\_URL="https://help.ubuntu.com/" BUG\_REPORT\_URL="https://bugs.launchpad.net/ubuntu/" PRIVACY\_POLICY\_URL="https://www.ubuntu.com/legal/terms-andpolicies/privacy-policy" UBUNTU\_CODENAME=jammy Singularity> mpirun --version mpirun (Open MPI) 4.0.1 Report bugs to http://www.open-mpi.org/community/help/ Singularity> ls -l /opt

total 17

-rwxrwxr-x 1 root root 16336 May 24 17:41 mpitest

-rw-r--r-- 1 root root 906 May 24 17:31 mpitest.c

drwxrwxr-x 7 root root 100 May 24 17:36 ompi

[書式] \$ singularity shell <イメージファイル名>

⑥ プログラムの実行

バッチシステムからコンテナイメージの起動と、イメージ内のプログラムを実行します。 以下の投入用スクリプトを作成し、リクエストを投入します。

投入用スクリプト

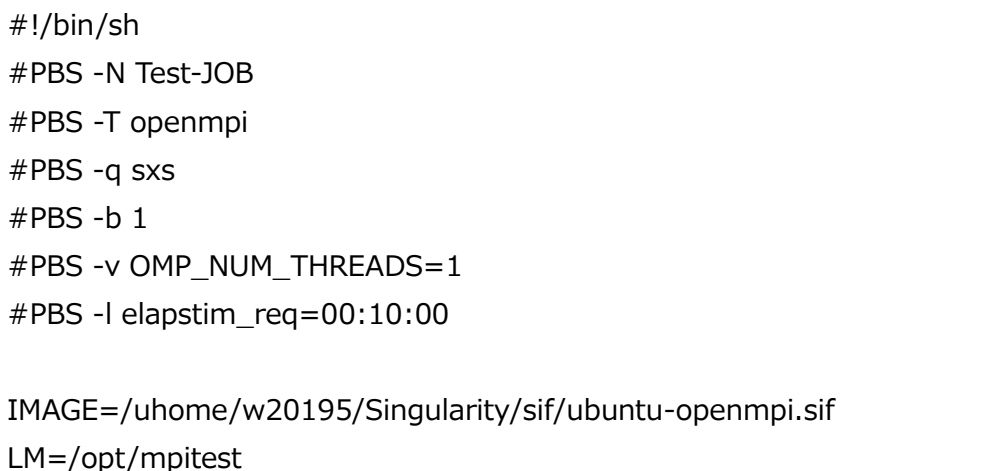

module load Singularity/3.11

/usr/mpi/gcc/openmpi-4.1.5a1/bin/mpirun \$NQSV\_MPIOPTS -np 16 singularity exec \$IMAGE \$LM

※ログイン環境によっては module の load が失敗する場合があります。投入用スクリプト内で 「module load ~」行の前に、以下を記載することで回避できます。

source /etc/profile.d/modules.sh (投入用スクリプトが bash の場合) source /etc/profile.d/modules.csh (投入用スクリプトが csh の場合)

プログラムの実行後、標準出力で以下の結果が得られることを確認します。

Hello, I am rank 11/16 Hello, I am rank 2/16 Hello, I am rank 3/16 Hello, I am rank 9/16 Hello, I am rank 1/16 Hello, I am rank 10/16 Hello, I am rank 5/16 Hello, I am rank 0/16 Hello, I am rank 8/16 Hello, I am rank 4/16 Hello, I am rank 13/16 Hello, I am rank 12/16 Hello, I am rank 14/16 Hello, I am rank 6/16 Hello, I am rank 15/16 Hello, I am rank 7/16

#### <span id="page-13-0"></span>3 Quantum Espresso の利用方法

#### <span id="page-13-1"></span>3.1 環境変数 PATH の設定

Quantum Espresso は、AOBA システムの以下のディレクトリにインストールされています。 /mnt/lustre/ap/QE/

```
ログイン時の環境変数 PATH には含まれていないため、「module」コマンドを使用して環境変数
PATH への追加を行ってください。※バージョンによって読み込む module が異なります
module load Quantum_ESPRESSO/6.3
module load Quantum_ESPRESSO/6.6
```

```
3.2 ジョブ実行
```

```
以下のサンプルデータファイルを作成します。
```
サンプルデータ:atom.in

```
&control
    calculation='scf',
/
&system
   ibrav=1,
  celldm(1)=10.0, nat=1,
   ntyp=1,
   nbnd=6,
   ecutwfc=25.0,
   ecutrho=200.0,
   occupations='from_input',
/
&electrons
   mixing_beta=0.25,
/
ATOMIC_SPECIES
O 15.99994 O.pz-rrkjus.UPF
ATOMIC_POSITIONS alat
O 0.000000000 0.000000000 0.000000000
```
K\_POINTS {gamma} **OCCUPATIONS** 2.0 1.3333333333 1.3333333333 1.3333333333 0.0 0.0

続けてジョブ投入用スクリプトを作成します。

#!/bin/bash #PBS -q sxs #PBS -T necmpi #PBS -l elapstim\_req=00:05:00 #PBS --venode=1 #PBS -N qe\_test

```
export LM=pw.x
cd ${PBS_O_WORKDIR}
module load Quantum_ESPRESSO/6.6
```
mpirun -np 8 -path \$PATH \${LM} -input atom.in

※ログイン環境によっては module の load が失敗する場合があります。投入用スクリプト内で 「module load ~」行の前に、以下を記載することで回避できます。

source /etc/profile.d/modules.sh (投入用スクリプトが bash の場合) source /etc/profile.d/modules.csh (投入用スクリプトが csh の場合)

プログラム実行後、標準出力で以下の結果が得られることを確認します。

Program PWSCF v.6.6 starts on 25May2023 at 9:26: 8

 This program is part of the open-source Quantum ESPRESSO suite for quantum simulation of materials; please cite

 "P. Giannozzi et al., J. Phys.:Condens. Matter 21 395502 (2009); "P. Giannozzi et al., J. Phys.:Condens. Matter 29 465901 (2017); URL http://www.quantum-espresso.org",

in publications or presentations arising from this work. More details at

<span id="page-15-0"></span>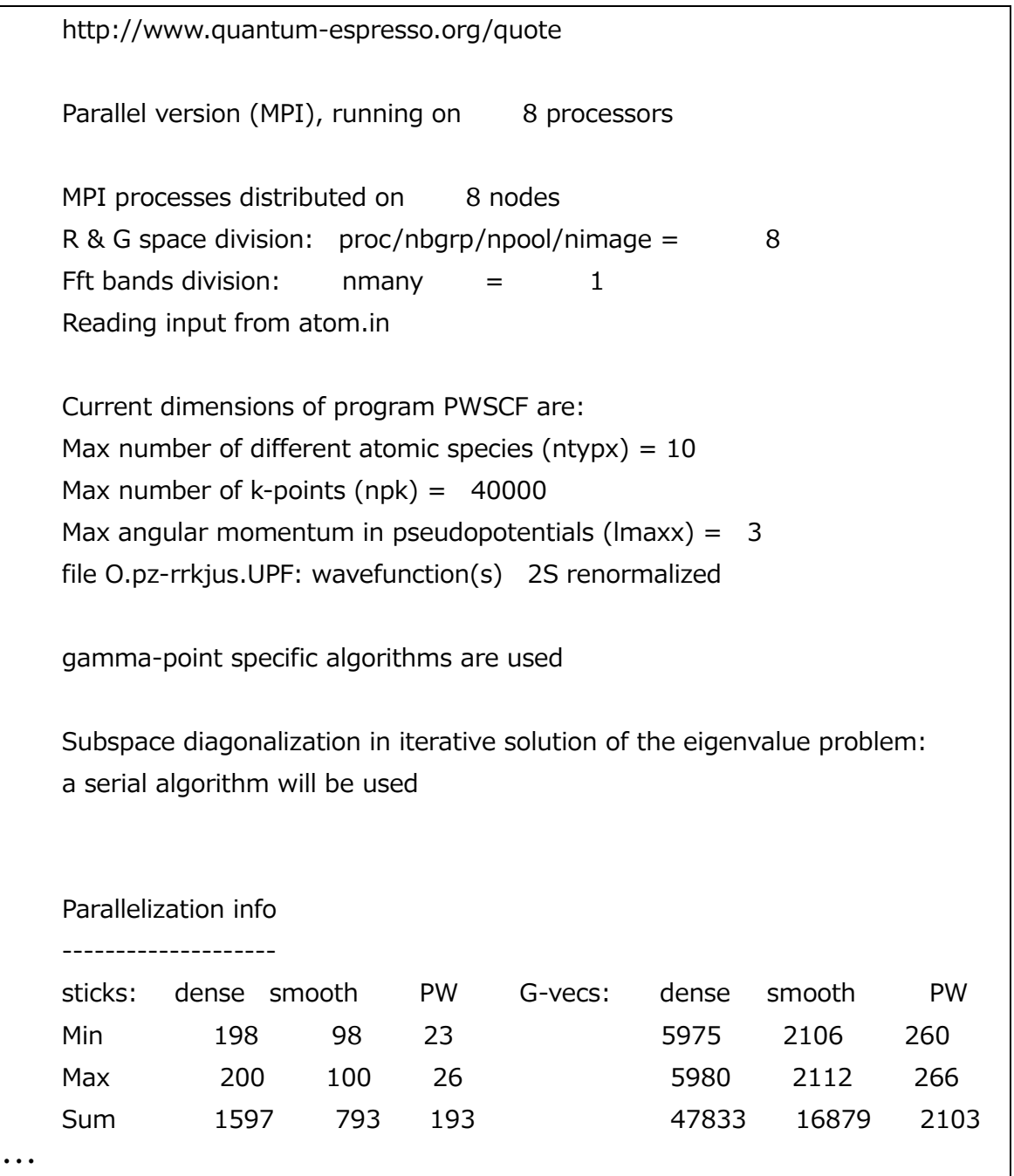

#### 4 参考

各アプリケーションの詳細なマニュアルは以下にあります。

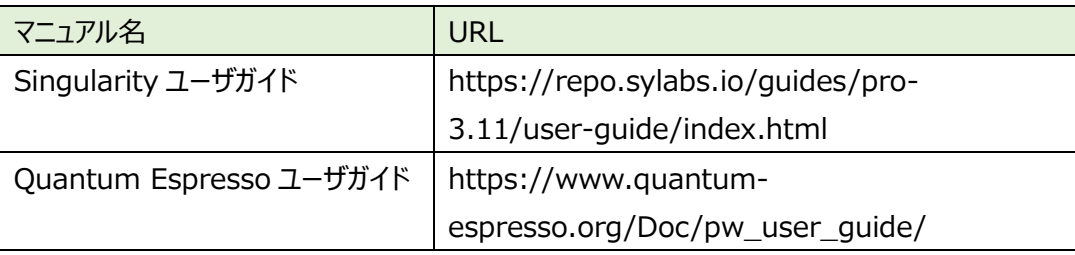